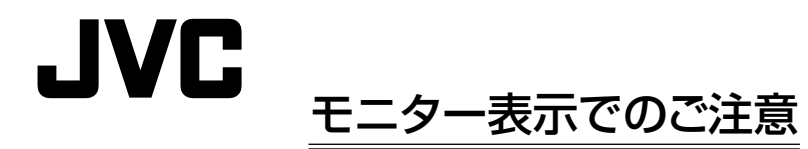

工場出荷状態では、[メインモニター設定]が"HD"に、[サブモニター設定]が"SD(BNC端子)" に設定されています。サブモニターには、メニューは表示されません。 設置時にHDモニターがない場合、メニュー表示ができません。ご使用のモニターにメニューを 表示させるために、メインモニター解像度の設定を切り換えてください。

## *1* VR-809/VR-816 それぞれの端子に正しくモニターを接続する <VR-809 の場合>

- ・ 背面[MONITOR](DVI-I)端子にSXGA が表示できるモニターまたは、[MONITOR] (BNC)端子にSDモニターを接続する
- <VR-816 の場合>
- ・ 背面[MONITOR](DVI-I)端子にSXGA が表示できるモニターまたは、[SUB MONITOR] (BNC)端子にSD モニターを接続する

## *2* [機能]ボタン+[見る]ボタン+[探す]ボタンを同時に押す

・[解像度切換選択]画面が表示されます。

[見る]ボタン [探す]ボタン [機能]ボタン

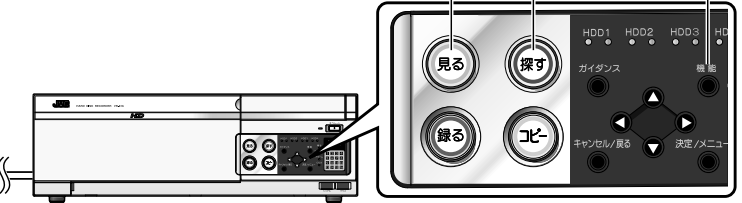

※イラストはVR-816です。

## *3* [解像度切換選択]画面の表示に従いメインモニター(の解像度)を切り換える

- ・ フルHD(1920×1080)のモニターを使用 する場合は、 [見る]ボタンを押します。
- ・ SXGA(1280×1024)のモニターを使用 する場合は、[探す]ボタンを押します。
- ・ SD(720×480)のモニターを使用する 場合は、[録る]ボタンを押します。

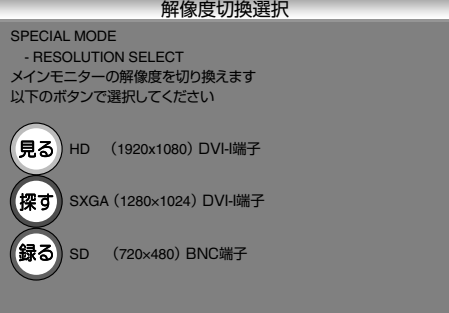

## $x + 1$

・ [解像度切換選択]画面が表示中、フロントパネルのLEDが点滅します。

・ 解像度の変更を行なった場合、本機は再起動します。